# How to configure GVRP via Net-SNMP ( DGS-3028\_52 )

# **Example**

### **Show PVID of ports**

#snmpwalk -c private -v 2c 10.90.90.90 1.3.6.1.2.1.17.7.1.4.5.1.1

## **Configure PVID of port**

Configure port 1 PVID as 1024 #snmpset -c private -v 2c 10.90.90.90 1.3.6.1.2.1.17.7.1.4.5.1.1.1 u 1024 1.3.6.1.2.1.17.7.1.4.5.1.1.1 ------------- port number ( port 1 ) Configure port 10 PVID as 512 #snmpset -c private -v 2c 10.90.90.90 1.3.6.1.2.1.17.7.1.4.5.1.1.10 u 512 1.3.6.1.2.1.17.7.1.4.5.1.1.10 ------------ port number ( port 10 )

## **Enable GVRP on port 10**

#snmpset -c private -v 2c 10.90.90.90 1.3.6.1.2.1.17.7.1.4.5.1.4.10 i 1 **Disable GVRP on port 10**  #snmpset -c private -v 2c 10.90.90.90 1.3.6.1.2.1.17.7.1.4.5.1.4.10 i 2

#### **Enable ingress\_checking on port 10**

#snmpset -c private -v 2c 10.90.90.90 1.3.6.1.2.1.17.7.1.4.5.1.3.10 i 1 **Disable ingress\_checking on port 10** #snmpset -c private -v 2c 10.90.90.90 1.3.6.1.2.1.17.7.1.4.5.1.3.10 i 2

#### **Configure port 10 acceptable\_frame as tagged\_only**

#snmpset -c private -v 2c 10.90.90.90 1.3.6.1.2.1.17.7.1.4.5.1.2.10 i 2 **Configure port 10 acceptable\_frame as admit\_all**  #snmpset -c private -v 2c 10.90.90.90 1.3.6.1.2.1.17.7.1.4.5.1.2.10 i 1

### Related VID of GVRP

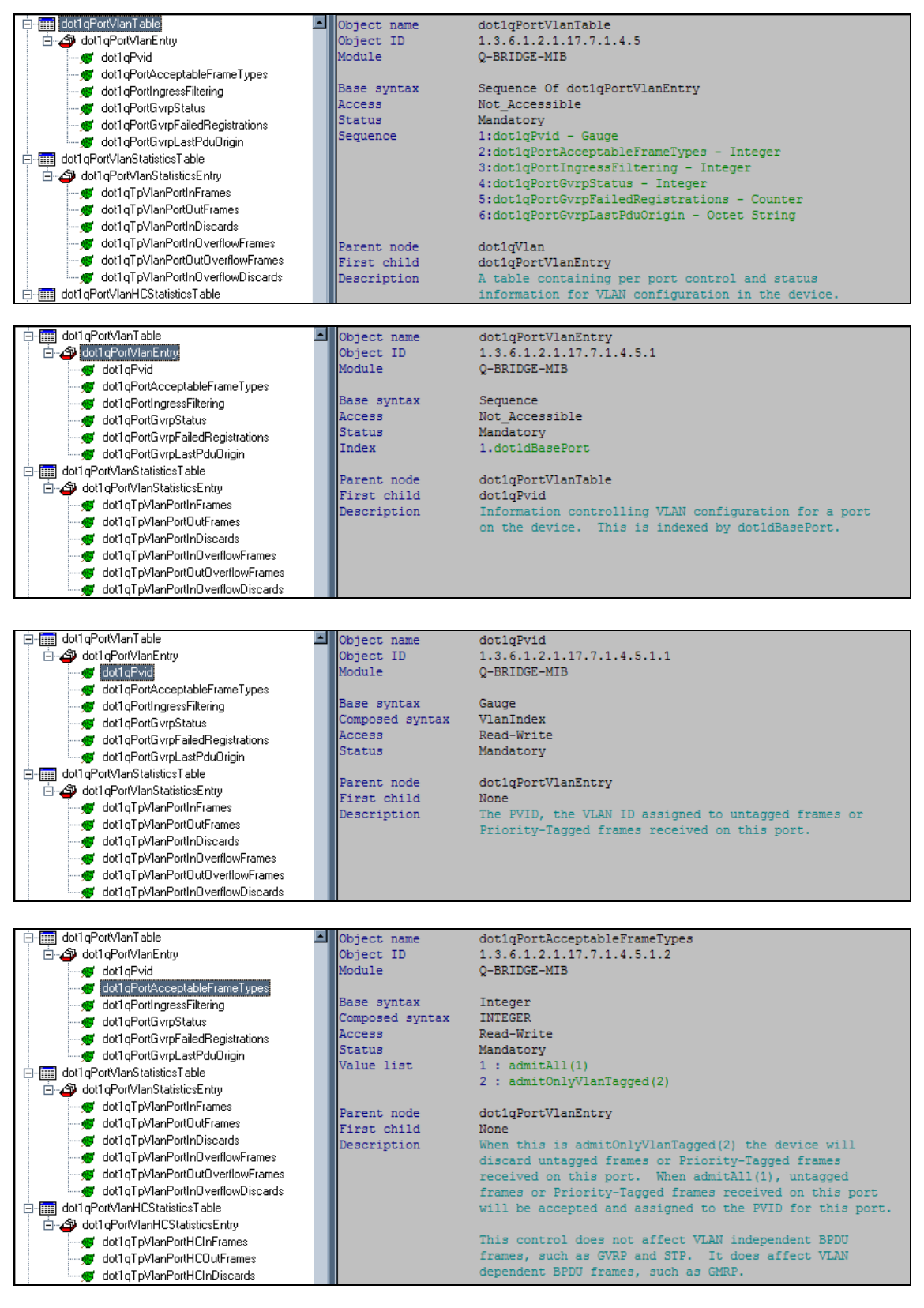

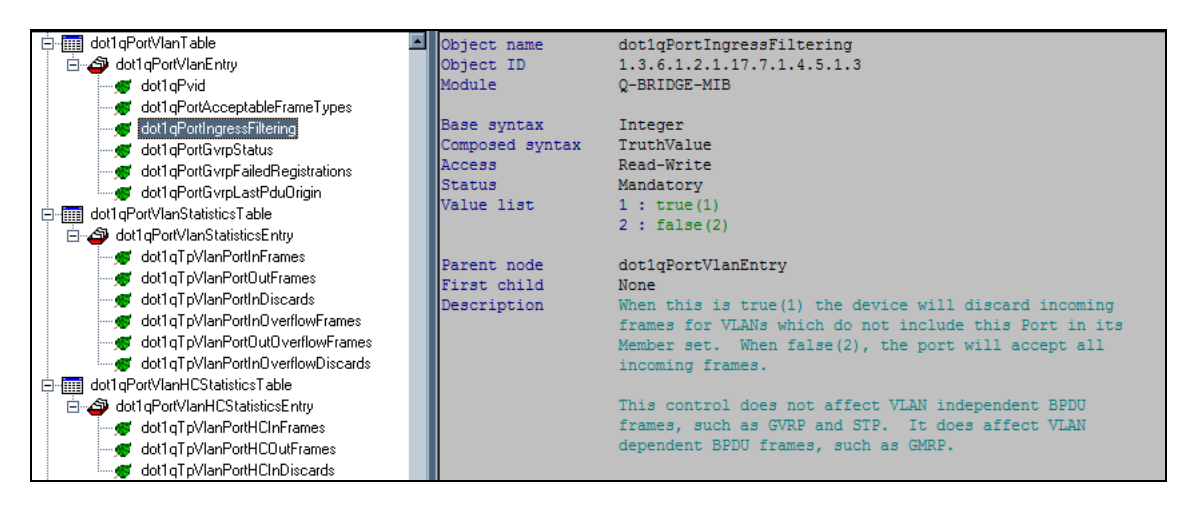

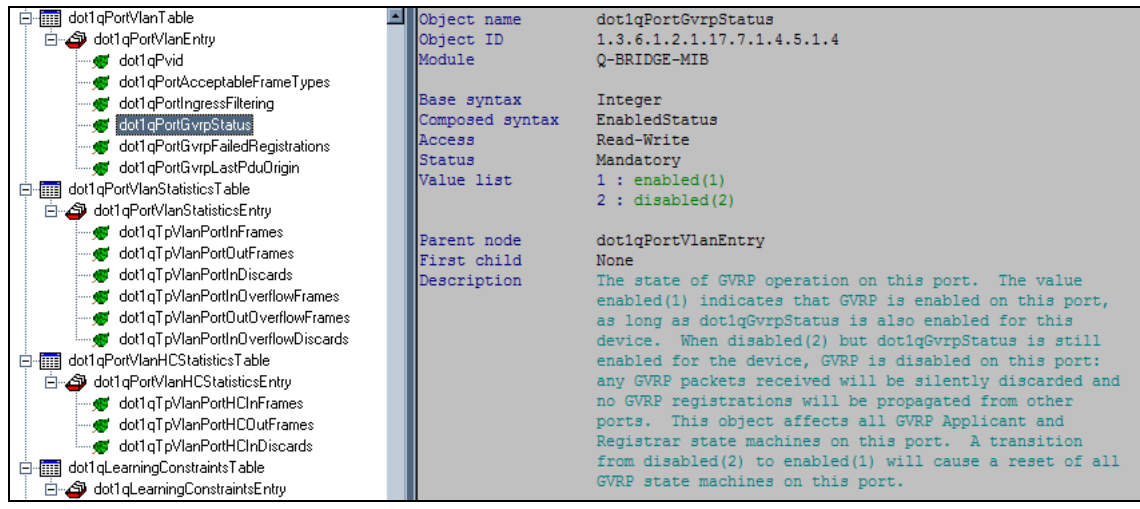

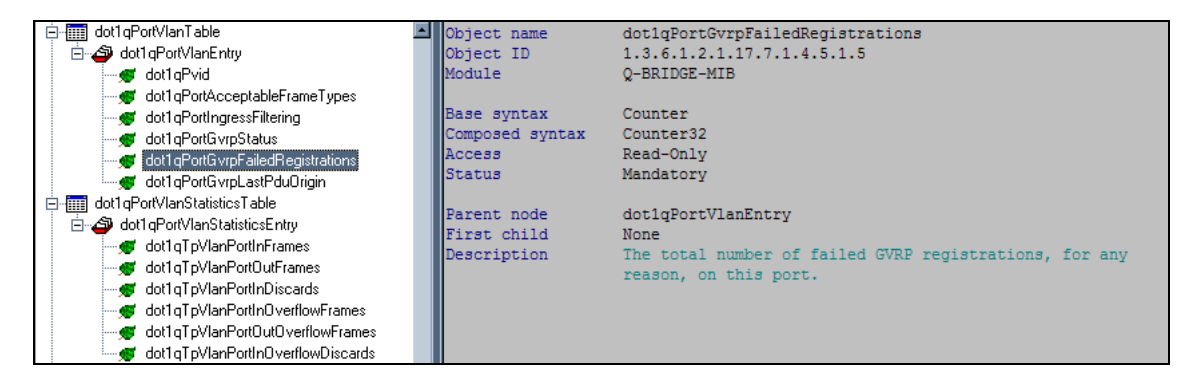

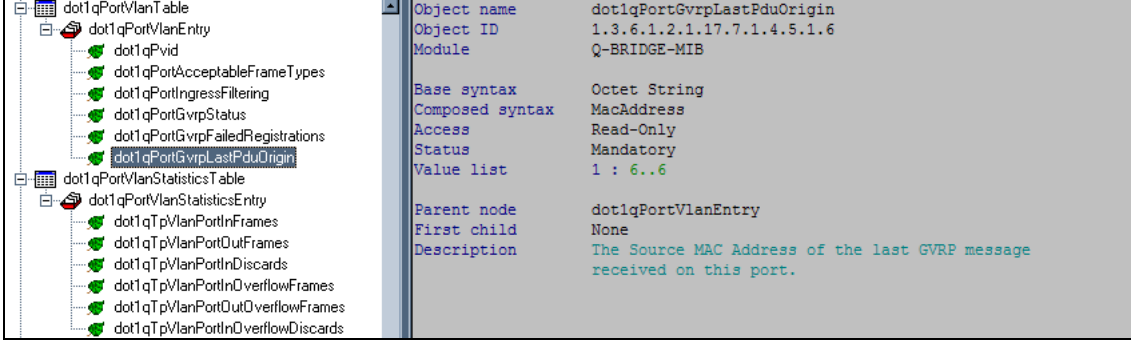